# **GABI DISPLAY MANAGER**

## **moduł wyświetlania**

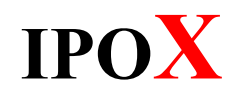

Instrukcja obsługi

v 0.0.1, 03-03-2023 Wersja systemu GABI DM: 0.0.3\_03.03.2023

## Spis treści

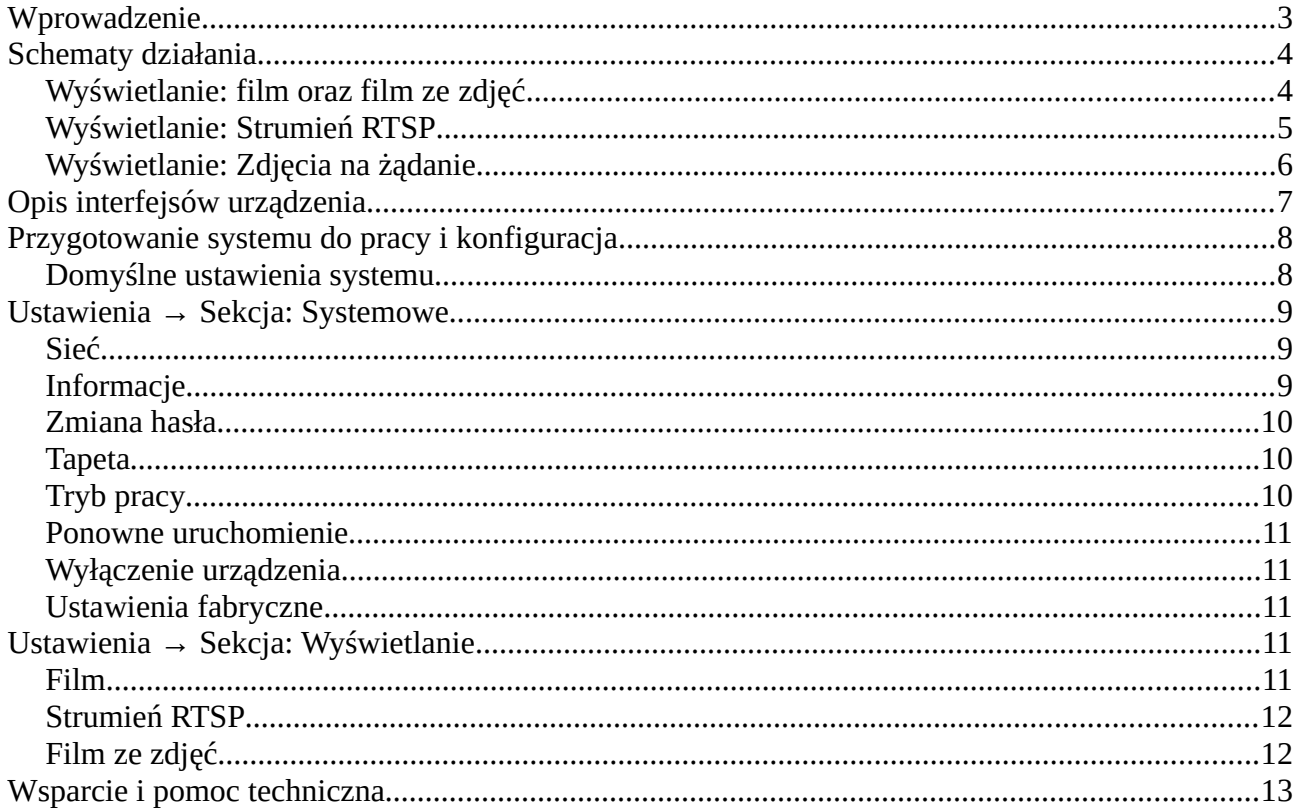

#### <span id="page-2-0"></span>**Wprowadzenie**

Zadaniem systemu **GABI DISPLAY MANAGER** jest umożliwienie wyświetlania obrazu na wyjściu HDMI.

Uwaga! Do prawidłowej pracy systemu wymagane jest podłączenie monitora przed uruchomieniem urządzenia. W przeciwnym wypadku obraz może nie wyświetlać się poprawnie. W takiej sytuacji należy ponownie uruchomić urządzenie.

Na chwilę obecną możliwe jest wyświetlanie obrazu:

- z pliku wideo, w pętli,
- strumienia RTSP z kamery/rejestratora,
- filmu ze zdjęć, w pętli,
- zdjęć na żądanie przesyłanych z modułu GABI.

#### <span id="page-3-1"></span> **Schematy działania**

Poniższe schematy obrazują zasady działania poszczególnych funkcji.

<span id="page-3-0"></span>Wyświetlanie: film oraz film ze zdjęć

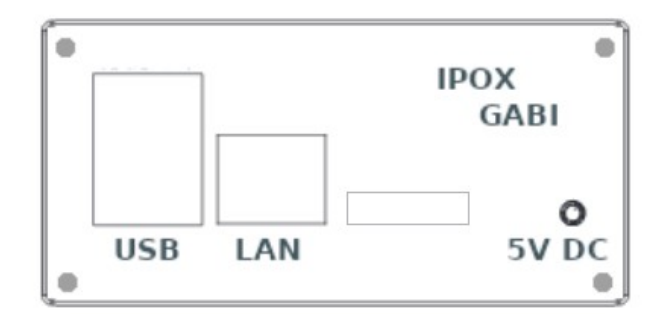

**GABI DISPLAY MANAGER**

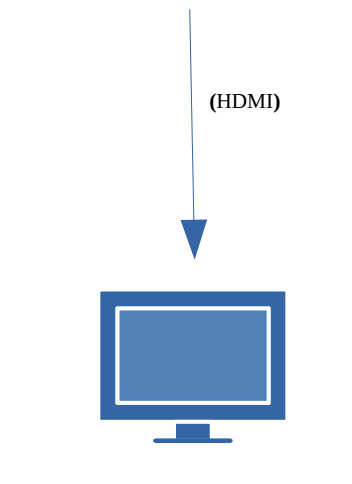

 **Monitor Full HD**

<span id="page-4-0"></span>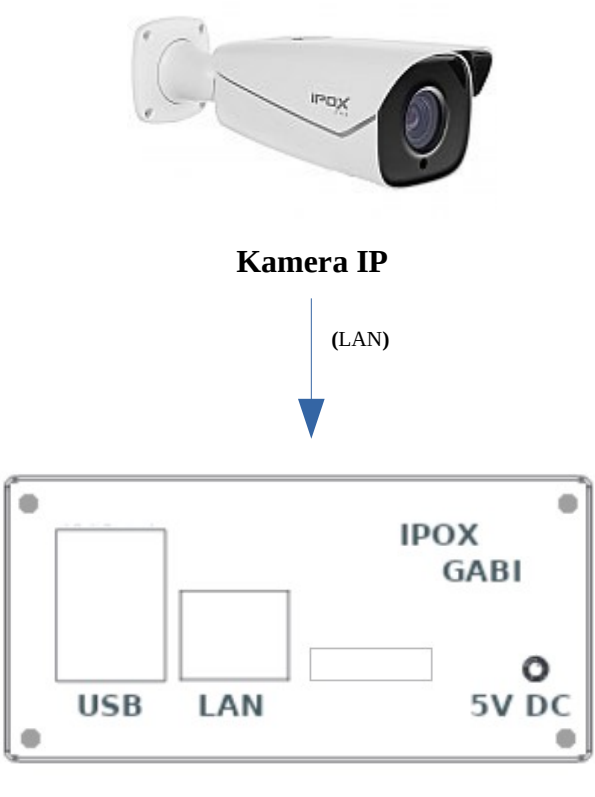

#### **GABI DISPLAY MANAGER**

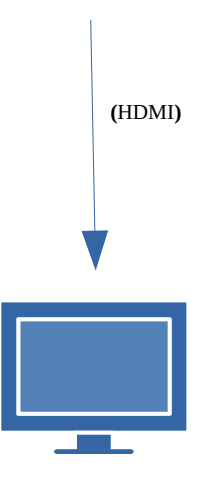

 **Monitor Full HD**

### <span id="page-5-0"></span>Wyświetlanie: Zdjęcia na żądanie

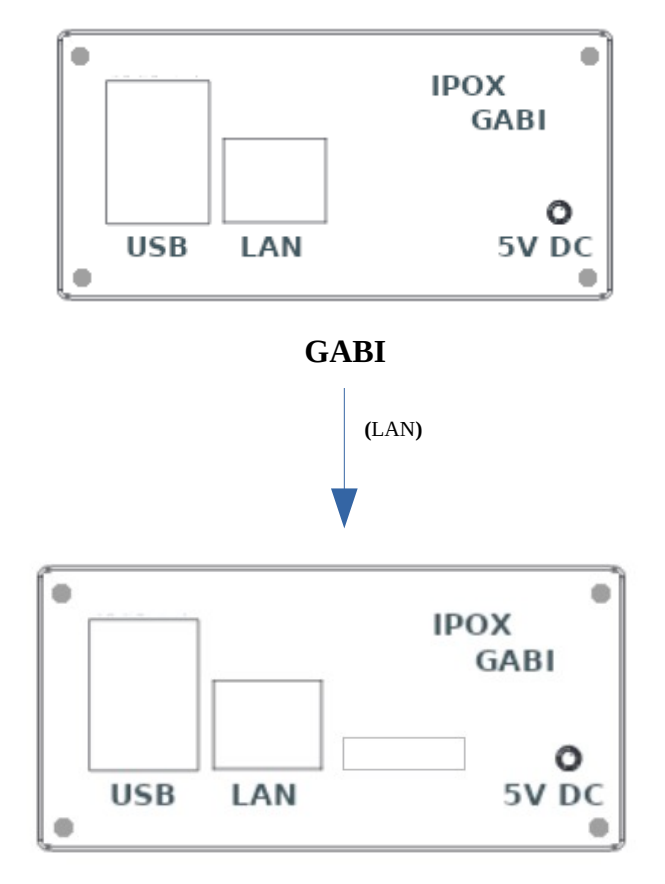

**GABI DISPLAY MANAGER**

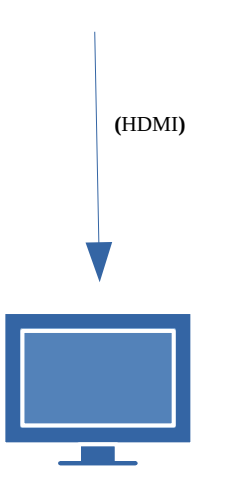

 **Monitor Full HD**

#### <span id="page-6-0"></span>**Opis interfejsów urządzenia**

#### **Front**

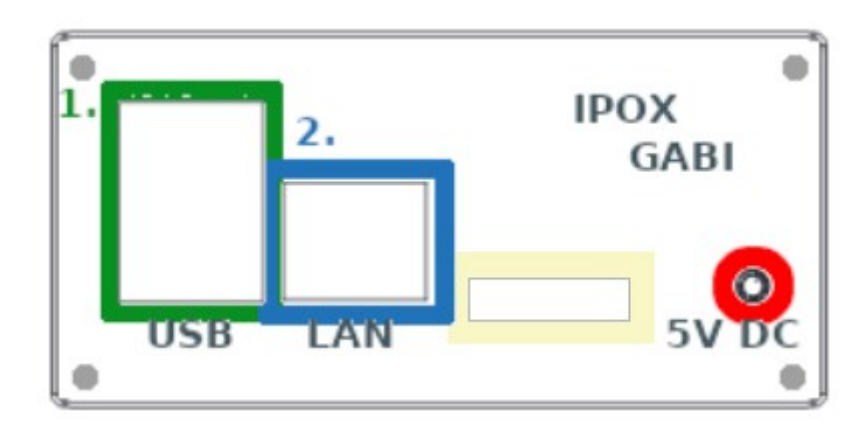

#### **1. Złącze sieciowe - RJ45**

- **2. Złącza USB**
- **3. Gniazdo DC 5V 2A**
- **4. Wyjście HDMI 1080P**

Wymagany jest zasilacz 5V/2A. Zastosowanie zasilaczy o innych parametrach (niewystarczających) może spowodować nieprawidłową pracę urządzenia.

#### <span id="page-7-1"></span>**Przygotowanie systemu do pracy i konfiguracja**

**GABI DISPLAY MANAGER** dostarcza sieciowy panel konfiguracyjny dostępny z poziomu niemal każdej przeglądarki, nie mniej jednak zalecaną przeglądarką do konfiguracji systemu jest przeglądarka Mozilla Firefox. Nie jest wymagana instalacja żadnych dodatków.

#### <span id="page-7-0"></span>**Domyślne ustawienia systemu**

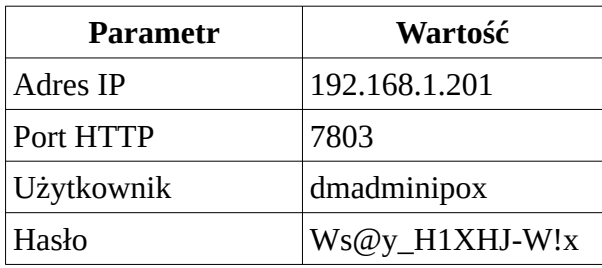

#### Po zalogowaniu zostanie wyświetlony panel www

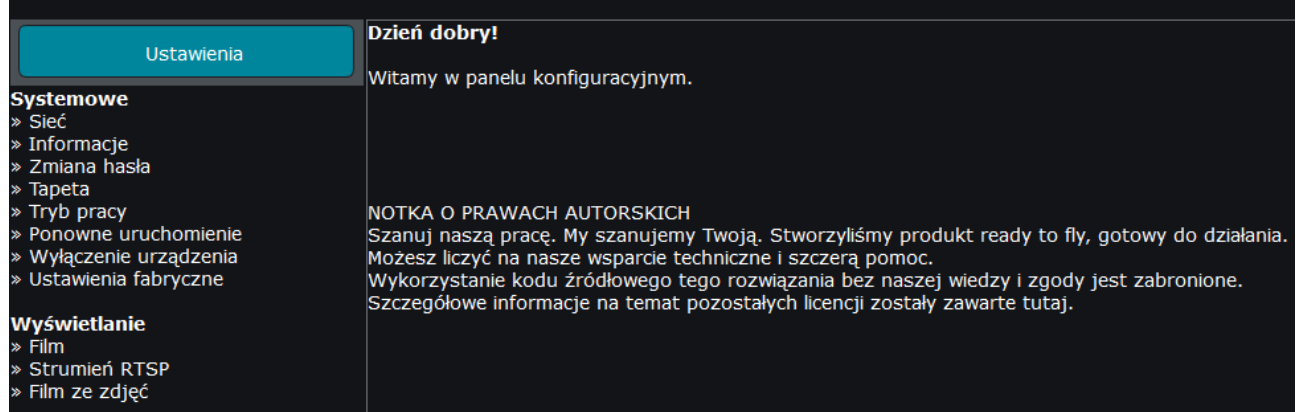

Konfiguracja systemu została podzielona na 3 sekcje:

**systemowe** – która agreguje funkcje związane z funkcjonowaniem systemu, **wyświetlanie** – która agreguje funkcje określające parametry wyświetlanych treści.

#### <span id="page-8-2"></span><span id="page-8-1"></span>**Sieć**

Zakładka pozwala na konfigurację podstawowych parametrów sieciowych urządzenia.

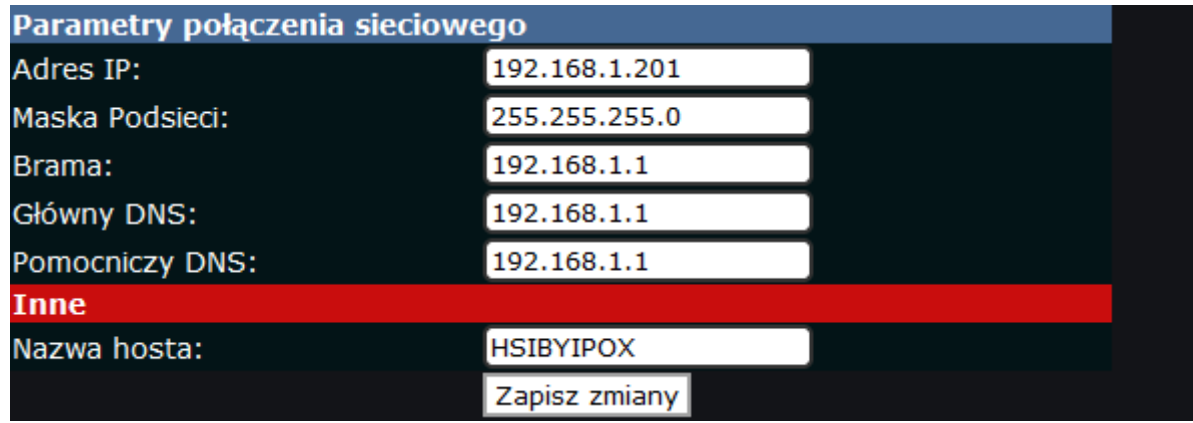

System wymaga określenia adresów DNS. Brak poprawnej adresacji uniemożliwi funkcjonowanie systemu.

Po zapisaniu zmian system wyświetli komunikat z prośbą o oczekiwanie. Gdy nowe ustawienia sieciowe zostaną zaakceptowane przez system – strona potwierdzi ten fakt odpowiednim komunikatem.

UWAGA! Strona może wyświetlić komunikat nieco szybciej niż wprowadzanie nowych parametrów sieciowych odniesie skutek. Czas oczekiwania może wynieść do ok. 2 minut.

#### <span id="page-8-0"></span>**Informacje**

**Systemowe** MAC adres karty sieciowej: fa:e8:a5:52:99:b8 Tryb wyświetlania: Zdjęcia na żądanie

Zakładka wyświetla informacje o aktualnym stanie pracy usług systemu.

#### <span id="page-9-2"></span>**Zmiana hasła**

Pozwala na zmianę domyślnego hasła dostępowego do systemu GABI.

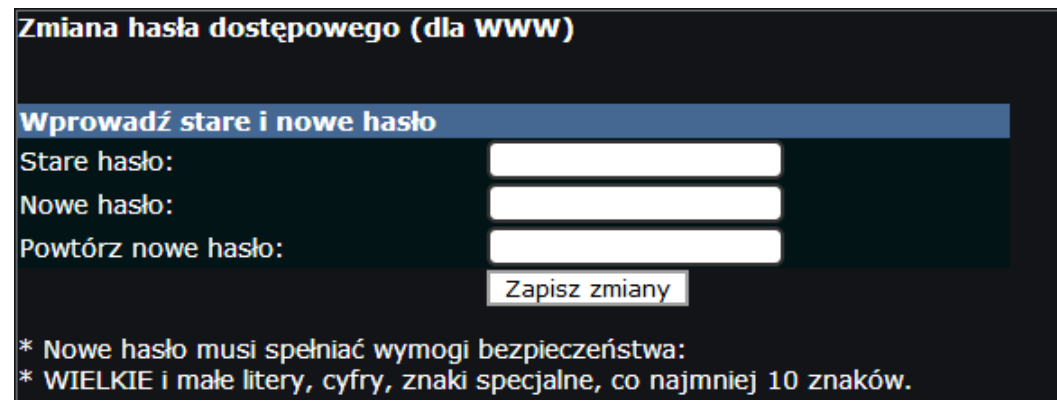

Aby zmiana hasła była możliwa należy wprowadzić dotychczasowe hasło.

GABI wymaga aby nowe hasło spełniało wymogi bezpieczeństwa, dlatego hasło musi się składać z nie mniej niż 10 znaków, zawierać WIELKIE i małe litery, znaki specjalne oraz cyfry.

#### <span id="page-9-1"></span>**Tapeta**

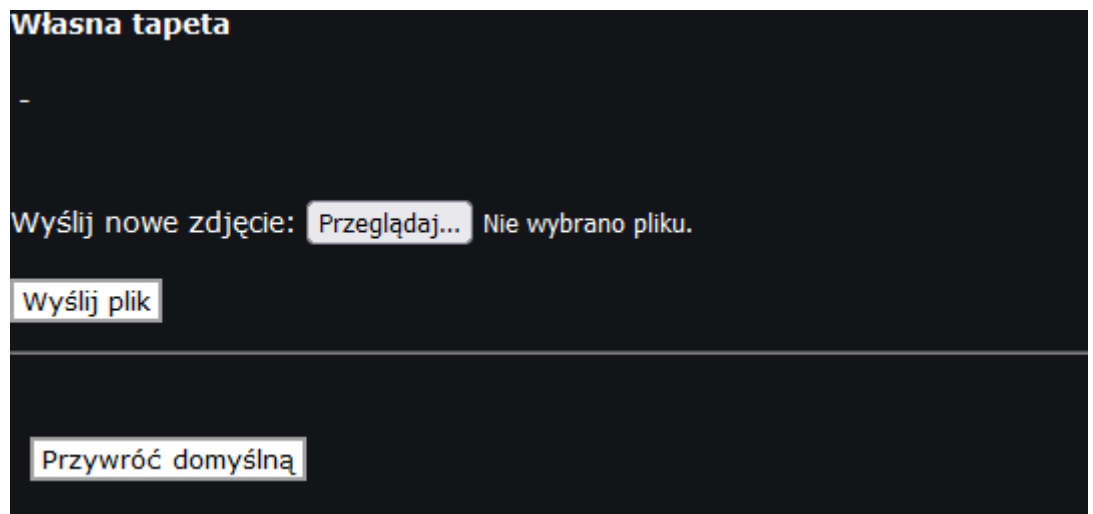

Sekcja umożliwia wskazanie własnego tła wyświetlanego na ekranie.

<span id="page-9-0"></span>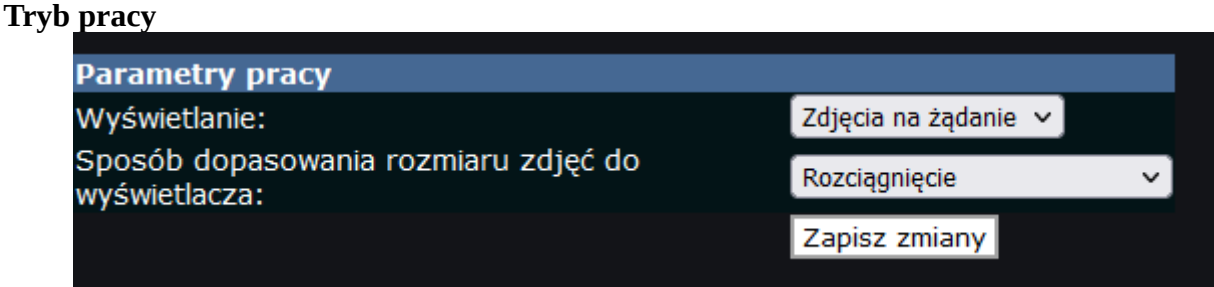

Pozwala na określenie trybu pracy urządzenia.

Zdjęcia na żądanie – wyświetlanie zdjęć przesyłanych na żądanie z modułu GABI Plik wideo – wyświetlanie w pętli wskazanego pliku wideo

Strumień RTSP – wyświetlanie wskazanego strumienia RTSP z kamery Film ze zdjęć – wyświetlanie w pętli filmu ze wskazanych zdjęć

#### <span id="page-10-3"></span>**Ponowne uruchomienie**

Pozwala na ponowne uruchomienie systemu GABI.

#### <span id="page-10-2"></span>**Wyłączenie urządzenia**

Pozwala na bezpieczne wyłączenie systemu GABI, np. na czas przeniesienia w inne miejsce.

#### <span id="page-10-1"></span>**Ustawienia fabryczne**

Pozwala na wczytanie ustawień domyślnych systemu.

<span id="page-10-4"></span>Ustawienia → Sekcja: Wyświetlanie

<span id="page-10-0"></span>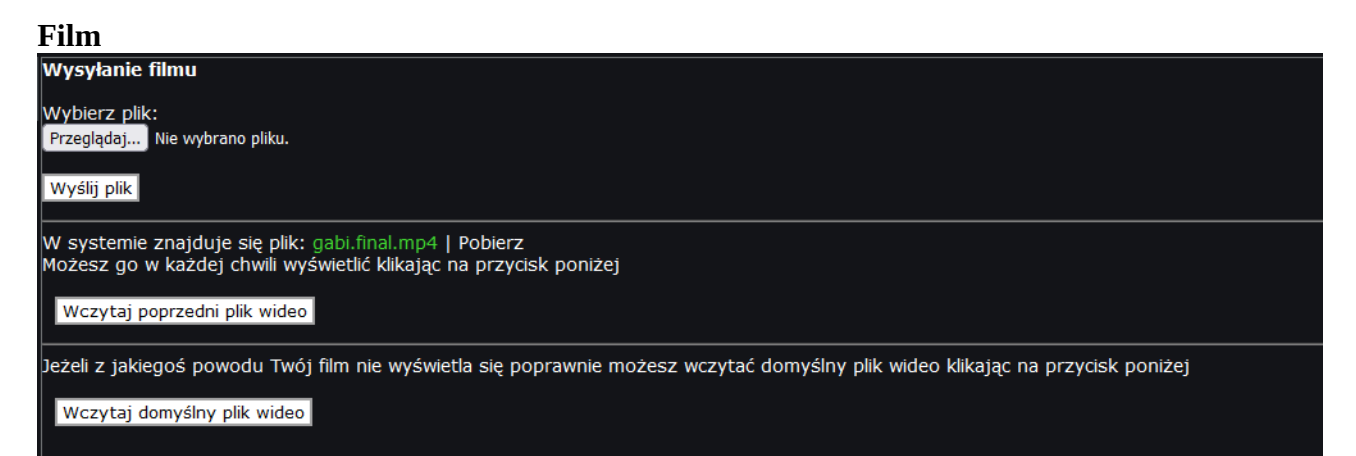

 Zakładka pozwala na przesłanie filmu w formacie MP4. Przesłany film można w każdej chwili pobrać lub wczytać domyślny plik wideo. Obsługiwane są pliki wideo zbudowane w oparciu o kodek H264 w rozdzielczości maksymalnej 1080P.

#### <span id="page-11-1"></span>**Strumień RTSP**

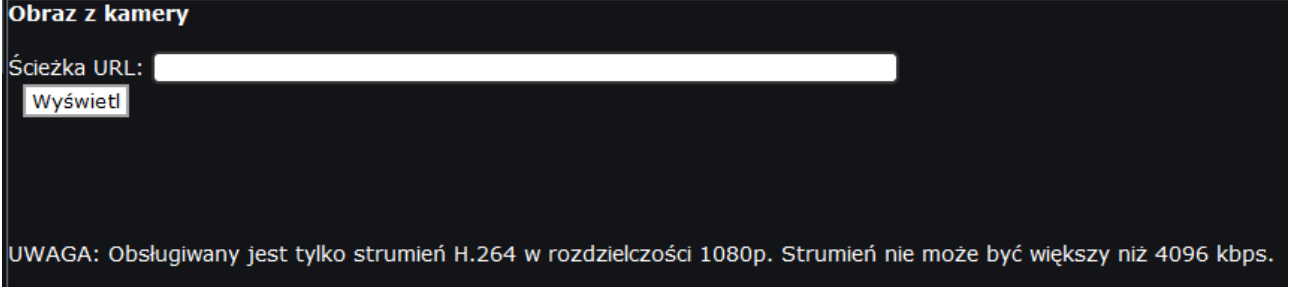

 Zakładka pozwala na wskazanie ścieżki RTSP, z której będzie wyświetlany obraz na wyjściu HDMI. Obsługiwany jest tylko strumień H.264 w rozdzielczości 1080p. Strumień nie może być większy niż 4096 kbps.

<span id="page-11-0"></span>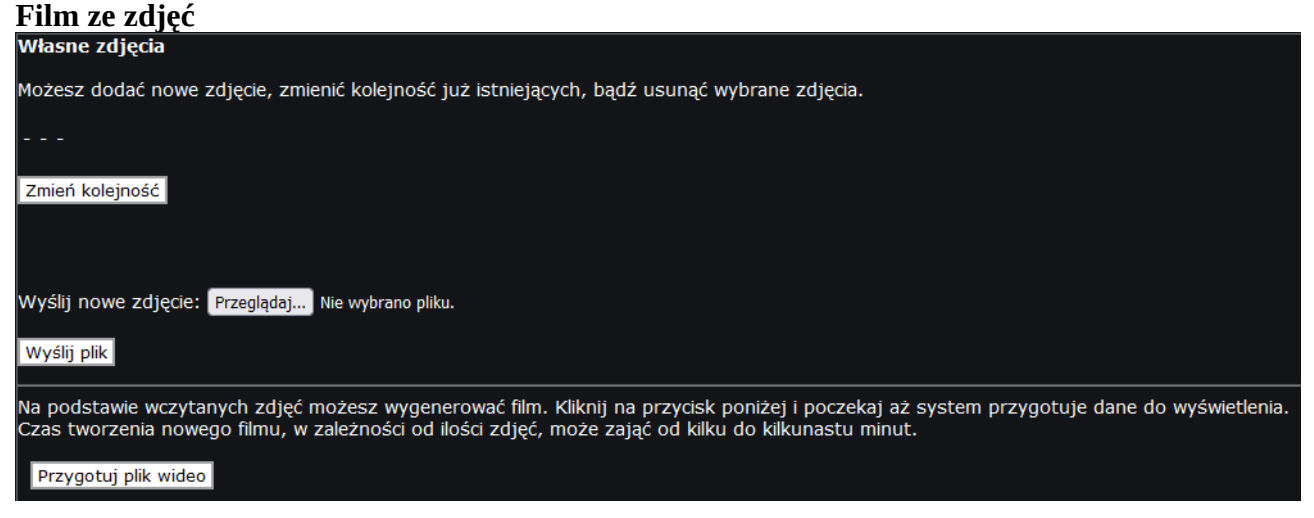

 Zakładka pozwala na wyświetlanie filmu w pętli z przygotowanych wcześniej zdjęć. Aby wyświetlić taki film należy najpierw przesłać zdjęcia w formacie jpg (rozmiar 1920x1080) a następnie wygenerować film (przycisk **Przygotuj plik wideo**)

#### <span id="page-12-0"></span>**Wsparcie i pomoc techniczna**

- • [wsparcie@ipox.pl](mailto:wsparcie@ipox.pl)
- • [www.ipox.pl](http://www.ipox.pl/)
- tel:  $774 404 404$